# **Интеграция FM 355 в программу пользователя**

# **Что включено в данную главу?**

В данной главе представлена вся информация о том, как программировать FM 355 в S7-300. Шесть STEP 7 блоков, которые позволяют достаточно просто управлять требуемыми функциями, обеспечивают интеграцию FM 355 в программу пользователя.

В этой главе описаны следующие блоки:

- FB PID\_FM для оперативного управления и мониторинга с помощью CPU, а также для изменения параметров регулятора в интерактивном режиме.
- FB FUZ\_355 для чтения и записи параметров всех регуляторов терморегулирования FM 355. Блок позволяет быстро настраивать регуляторы на изменяющиеся режимы процессов и назначать параметры регуляторов терморегулирования после замены модуля без повторной идентификации процесса.
- FB FORCE355 для моделирования (форсирования) сигналов аналоговых и дискретных входов (для обеспечения установки системы).
- FB READ\_355 для считывания сигналов дискретных и аналоговых входов (для обеспечения установки системы).
- FB CH\_DIAG для отображения последующих параметров, связанных с каналами управления, (для обеспечения установки системы).
- FB PID\_PAR для последующих изменений параметров в интерактивном режиме.
- FB CJ\_T\_PAR для изменения сконфигурированного входа термокомпенсации в интерактивном режиме.

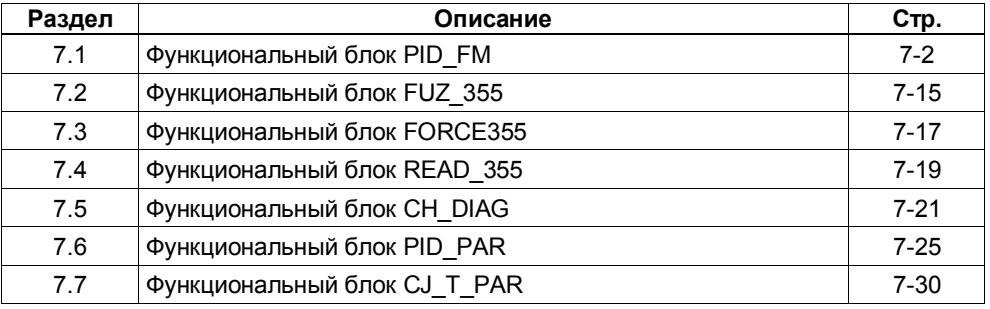

# **7.1 Функциональный блок PID\_FM**

Модуль FM 355 включается в программу пользователя с помощью функционального блока PID\_FM. Этот функциональный блок позволит Вам изменять рабочие параметры во время работы. Вы сможете, например, назначать величины уставки и управляющей переменной или переключиться на внешнее значение управляющей переменной.

Данные, требующиеся для FB PID FM хранятся в экземпляре DB в CPU. FB PID FM считывает данные под управлением программы из FM 355 и записывает их в FM 355 также под управлением программы.

Отдельные параметры описаны в интерактивной справочной системе и в Главе 11.

### **Создание экземпляра DB и внесение в него данных**

Перед тем, как Вы начнете программировать модуль в своей программе, Вы должны будете создать экземпляр DB для каждого канала управления и ввести в него основные данные.

- 1. Создайте экземпляры DB для каналов управления как блоки данных, связанные с функциональным блоком PID\_FM в среде STEP 7.
- 2. Введите адрес модуля в параметр MOD\_ADDR для каждого экземпляра DB.

Адрес модуля FM 355 определяется во время конфигурирования аппаратной части. Возьмите значение адреса "Address input" ("Адрес входа") из HW Config.

- 3. Введите номер канала для соответствующего канала управления (1, 2, 3 или 4) в параметр CHANNEL (канал) в каждом экземпляре DB.
- 4. Сохраните экземпляры DB.

### **Вызов**

FB PID FM должен вызываться в том же OB, где и остальные функциональные блоки, доступные FM 355.

FB PID\_FM обычно вызывается по "watchdog"-прерыванию ОВ 35. Он требует запуска инициализации, которая запускается при установке параметра COM\_RST = TRUE при запуске CPU. Также возможно вызывать FB при запуске ОВ, но в этом нет необходимости. После прохождения инициализации FB PID\_FM сбрасывает параметр COM\_RST в состояние FALSE.

# **7.1.1 Управление с помощью FB PID\_FM**

Рабочие параметры (например, значение уставки, управляющая переменная для ручного режима) FM 355 циклически пересылаются из FB PID\_FM в FM 355.

Рабочие параметры все являются параметрами входными или выходными (для входа или выхода), которые располагаются в экземпляре DB функционального блока между параметрами op\_par и cont\_par.

Для передачи данных без лишних потерь времени на процедуру передачи в СPU обычно (при условии LOAD\_OP = FALSE) передача выполняется посредством прямого доступа (Вх/Вых). Данные должны мультиплексироваться, так как только 4 байта на канал доступны в области входных/выходных адресов модуля. Следовательно, может потребоваться до трех циклов CPU или FM 355, пока рабочие параметры не будут пересланы в FM 355 и не заменят там предыдущие значения (по наиболее длинному циклу).

Если Вам необходимо, чтобы рабочие параметры были пересланы немедленно в FM 355 (внутри одного цикла CPU или FM 355), тогда Вам необходимо установить параметр LOAD\_OP в состояние TRUE. Тогда передача осуществляется посредством SFC WR\_REC, при этом FB требует больше времени (см. Технические характеристики функциональных блоков в разделе А.2). После успешного выполнения передачи данных параметр LOAD\_OP получает значение FALSE от FM PID\_FM. Если FM 355 используется в системе с распределенным удаленным входом/выводом, это может потребовать несколько циклов вызовов.

# **7.1.2 Мониторинг (текущий контроль) с помощью FB PID\_FM**

FB PID\_FM циклически считывает переменные процесса (например, текущее значение, управляющую переменную) из FM 355. Переменные процесса – это все выходные параметры функционального блока параметра out\_par.

FB PID\_FM циклически считывает переменные процесса посредством прямого I/O доступа, если READ VAR = FALSE. Эта передача данных не требует много времени, тем не менее, является причиной функциональных ограничений (см. след. стр.).

Если READ\_VAR = TRUE, то переменные процесса считываются из FM 355 посредством SFC RD\_REC, при этом требуется больше времени (см. Технические характеристики функциональных блоков в разделе А.2). После успешного выполнения передачи данных параметр READ\_VAR получает значение FALSE от FM PID\_FM. Если FM 355 используется в системе с распределенным удаленным входом/выводом, это может потребовать несколько циклов вызовов.

## **Функция READ\_VAR = TRUE**

Если один из следующих параметров "Operating setpoint value SP\_OP" (Уставка, заданная оператором SP\_OP), "Operating manipulated variable LMN\_OP" " (Управляющая переменная, заданная оператором LMN\_OP) и соответствующие переключатели "SP\_OP\_ON" и "LMNOP\_ON" были изменены с помощью панели оператора OP, функциональный блок PID\_FM принимает эти значения из FM 355 после того, как CPU будет запущен.

### **Функциональные ограничения, вызываемые READ\_VAR = FALSE**

- Параметры SP (значение уставки из FM), ER (сигнал ошибки), DISV (сигнал помехи), LMN\_A и LMN\_B не считываются из FM (см. главу 11, Назначение блоков данных DB).
- Данные мультиплексируются. Текущее значение, управляющая переменная и двоичные отображения корректируются во время каждого четвертого вызова блока.
- Если значение уставки и управляющая переменная для ручного режима управлялись с помощью MPI, эти рабочие параметры не могут быть считаны из FM в функциональном блоке во время запуска CPU.

#### **Примечание**

Мультиплексирование данных, которые должны быть пересланы, управляется из FB PID\_FM в случае, если FM 355 имеет прямой I/O доступ к модулю. Мультиплексирование данных не будет возможно, если два образца FB PID\_FM обращаются к одному и тому же каналу управления модуля.

Это приводит к неправильным значениям параметров в FM 355 (например, значения уставки и управляющей переменной для ручного режима) и неверному отображению FB PID\_FM его выходных параметров.

#### **Отображение ошибок**

Выходной параметр RET\_VALU содержит возвращаемое значение RET\_VAL от SFC 58 и SFC 59. Значение RET VAL может быть оценено, если параметры READ PAR и LOAD PAR не установлены. Значения RET\_VALU описаны в справочном руководстве (Reference Manual) /2/.

При вызове FB PID\_FM может возникнуть ошибка I/O доступа (I/O AAE), если FM 355 не вставлен или если отсутствует источник питания. В этом случае CPU переключается в STOP-режим, если OB 122 не загружен в CPU.

# **7.1.3 Изменение параметров управления с помощью FB PID\_FM**

Параметры управления (например, усиление канала, коэффициент влияния интегратора) являются все параметрами входа/выхода (I/O-параметрами), которые располагаются в экземпляре DB функционального блока после параметра cont par. Параметры управления первоначально конфигурируются с помощью интерфейса назначения параметров и передаются с системными данными в FM 355 (см. также раздел 3.6 "Режимы работы и управление данными в модуле FM 355").

Изменение параметров управления с помощью FB PID FM имеет смысл, если Вам необходимо изменять их во время работы в зависимости от состояния процесса. Чтобы выполнить это, Вы должны выполнить следующее:

- 1. Установите параметр COM\_RST блока FB PID FM в состояние TRUE во время запуска CPU. Тогда блок FB будет считывать все параметры управления из FM 355 и сохранять их в экземпляре DB. Параметры из экземпляра DB для FB PID\_FM необходимо теперь сравнить с параметрами из интерфейса назначения параметров (системные данные). После успешного считывания параметров FB PID\_FM устанавливает параметр COM\_RST в состояние FALSE. Если FM 355 используется в удаленной системе распределенного ввода/вывода, возможно потребуется несколько циклов вызовов.
- 2. Если COM\_RST = FALSE, Вы можете изменять отдельные параметры управления в экземпляре FB PID\_FM в программе пользователя. Чтобы выполнить это, вызовите FB PID\_FM с помощью LOAD\_PAR = TRUE. Тогда блок FB PID FM перешлет все параметры управления из экземпляра  $\overline{DB}$  в FM 355. После успешной передачи параметров FB PID\_FM сбрасывает параметр LOAD\_PAR в состояние FALSE. Если FM 355 используется в удаленной системе распределенного ввода/вывода, возможно потребуется несколько циклов вызовов.

#### **Примечание**

Пожалуйста помните, что параметры в FM 355 переписываются значениями из системных данных при запуске CPU (при переключении из режима STOP (Стоп) в режим RUN (Пуск)).

# **7.1.4 Изменение параметров управления с помощью с помощью ОР**

Выполните следующие действия, чтобы изменять параметры управления FB PID\_FM с помощью панели оператора OP:

- 1. Запишите параметры, которые нужно изменить из OP в дополнительный DB (1).
- 2. Не пересылайте параметры, которые должны быть изменены, из дополнительного DB в экземпляр DB для FB PID FM (3), пока не начнется инициализация с помощью COM RST = TRUE (2).
- 3. Перешлите параметры в FM 355, с помощью установки LOAD\_PAR (4). Сохраните параметры в дополнительном DB. Это необходимо, потому что FB PID\_FM считывает эти параметры из FM 355, которые были прежде помещены туда CPU из системных данных после запуска CPU с параметром COM\_RST = TRUE.

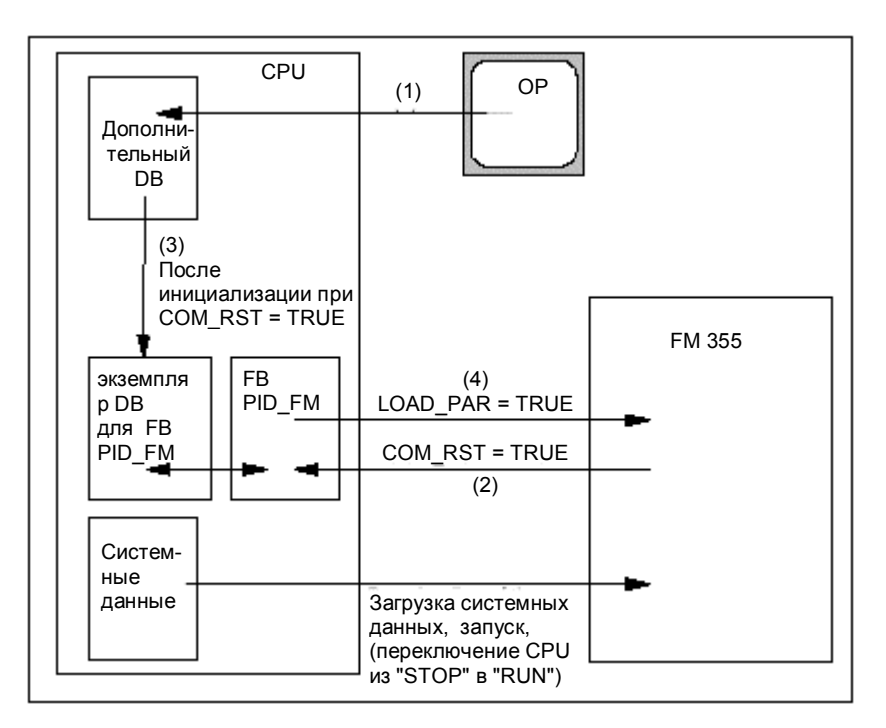

Рис. 7-1 Изменение параметров управления с помощью OP

Если параметр COM\_RST установлен в TRUE, то параметр CHANNEL проверяется. Если в параметре CHANNEL был назначен неверный номер канала, то выводы QMOD\_F и QCH\_F установлены, при этом COM\_RST сохраняет установку и никакие дальнейшие действия FB не выполняются.

Если при проверке не найдено никаких ошибок и параметры были считаны из FM 355 успешно, то параметр COM\_RST будет сброшен в блоке FB PID\_FM.

#### **Примечание**

Если FB впервые вызывается и COM\_RST = FALSE и задан неправильный номер канала управления в параметрах MOD\_ADDR или CHANNEL, тогда FB получит доступ к неправильному I/O адресу без последующей проверки.

# **7.1.5 Сохранение параметров управления в EEPROM**

Во время повторного конфигурирования FM 355 из программы (LOAD\_PAR, LOAD\_OP) посредством FB PID\_FM время выполнения программы увеличивается. Новые параметры становятся действующими немедленно и сохраняются в памяти EEPROM.

Сохранение параметров в EEPROM возможно сразу же после включения питания.

Гладко ли пройдет процесс повторной конфигурации FM 355 посредством FB PID\_FM, зависит от выбора параметров.

## **7.1.6 Связь между параметрами FB и интерфейсом назначения параметров**

На следующих рисунках показана связь между FB PID\_FM и интерфейсом назначения параметров модуля управления.

Для трехпозиционного регулирования и пропорционального/смешанного управления параметры работают так же, как для системы стабилизации значения уставки или для системы каскадного управления. Это также применимо к параметрам, которые существуют для регуляторов непрерывного управления, для регуляторов с импульсным выходом и регуляторов пошагового управления. В общем, это означает, что одни и те же кнопки управления содержат одинаковые параметры. Чтобы не загромождать краткий обзор, мы не будем показывать все структуры, а также не будем показывать все параметры на всех рисунках.

Параметры FB PID FM, тем не менее, показаны на всех рисунках, за исключением параметров MOD\_ADDR, CHANNEL, QMOD\_F, QPARA\_F, QCH\_F, QLMNR\_ON, RET\_VALU, COM\_RST, LOAD\_PAR, READ\_VAR, LOAD\_OP.

На рис. 7-2…7-7 показано в каких точках действуют параметры FB PID\_FM.

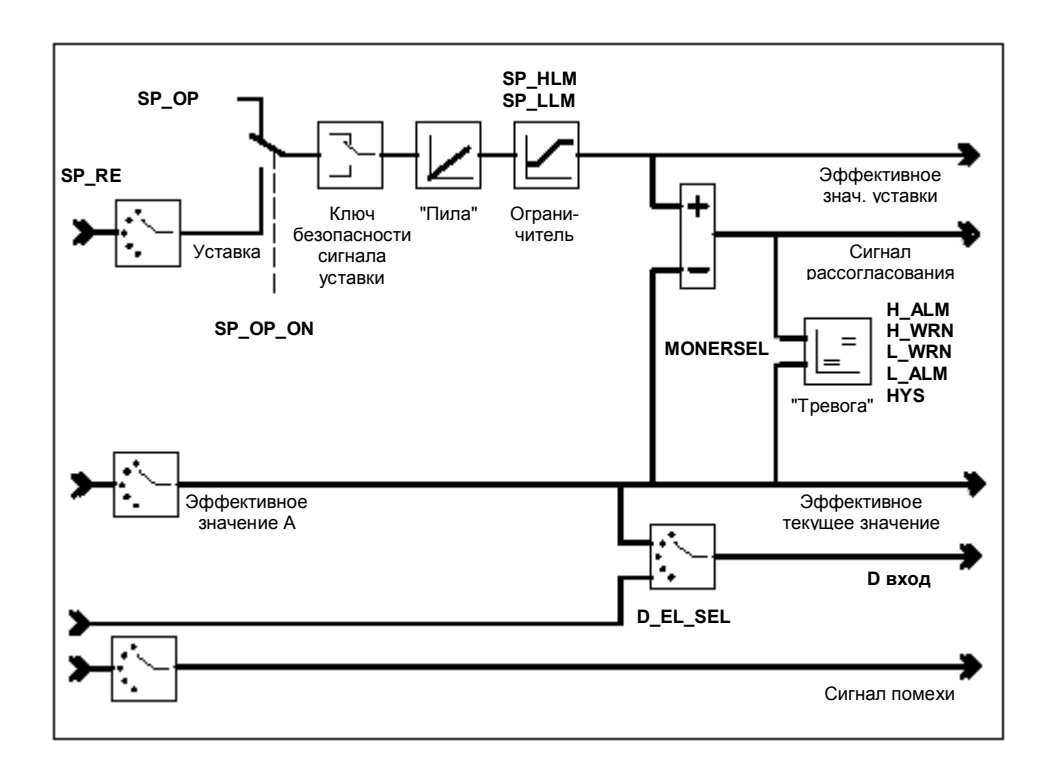

Рис. 7-2 Формирование сигнала ошибки (рассогласования) в системе стабилизации параметра или в каскадной системе управления

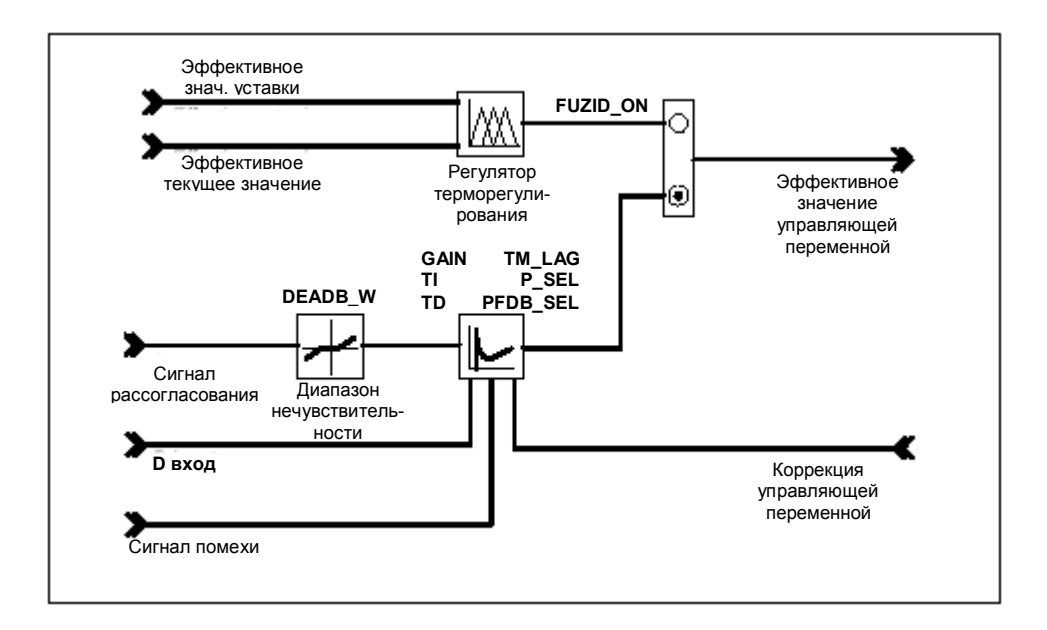

Рис. 7-3 Блок-схема алгоритма управления

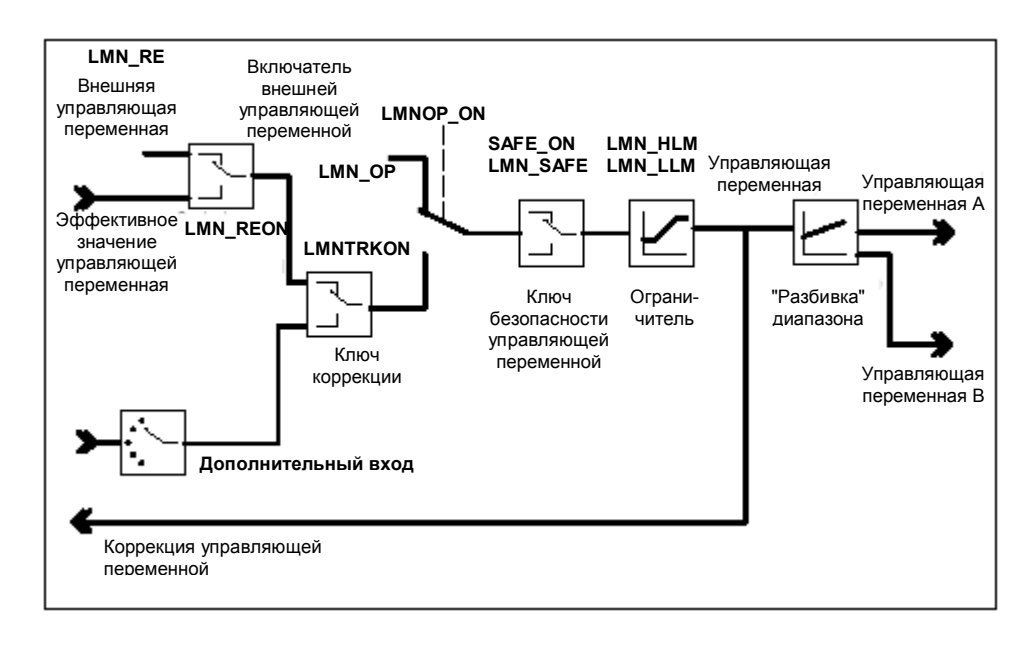

Рис. 7-4 Выходной блок регулятора непрерывного управления

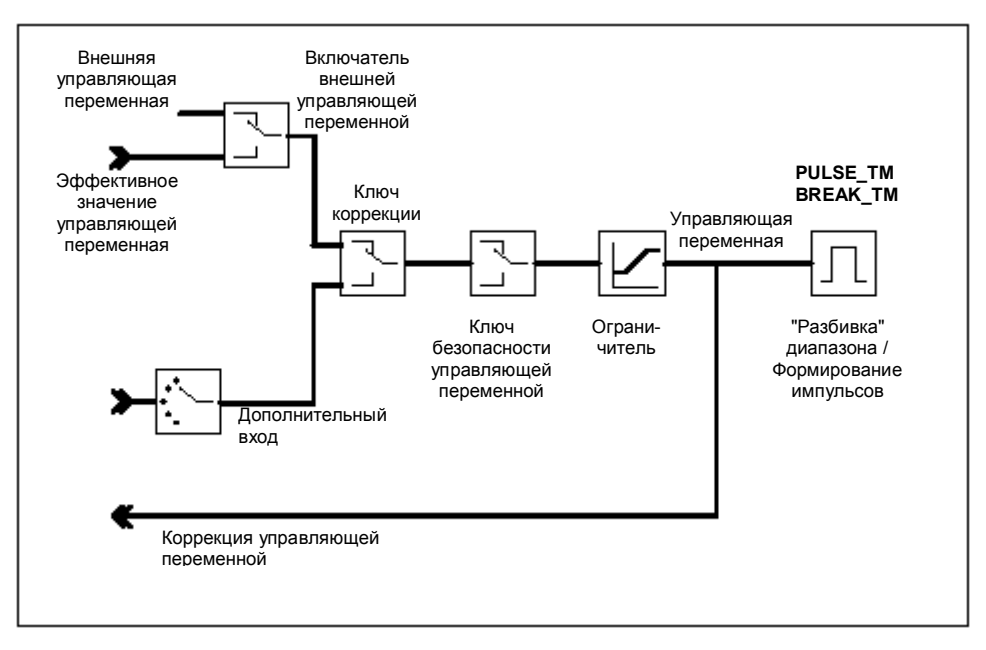

 Рис. 7-5 Выходной блок регулятора пошагового управления (режим импульсного регулятора)

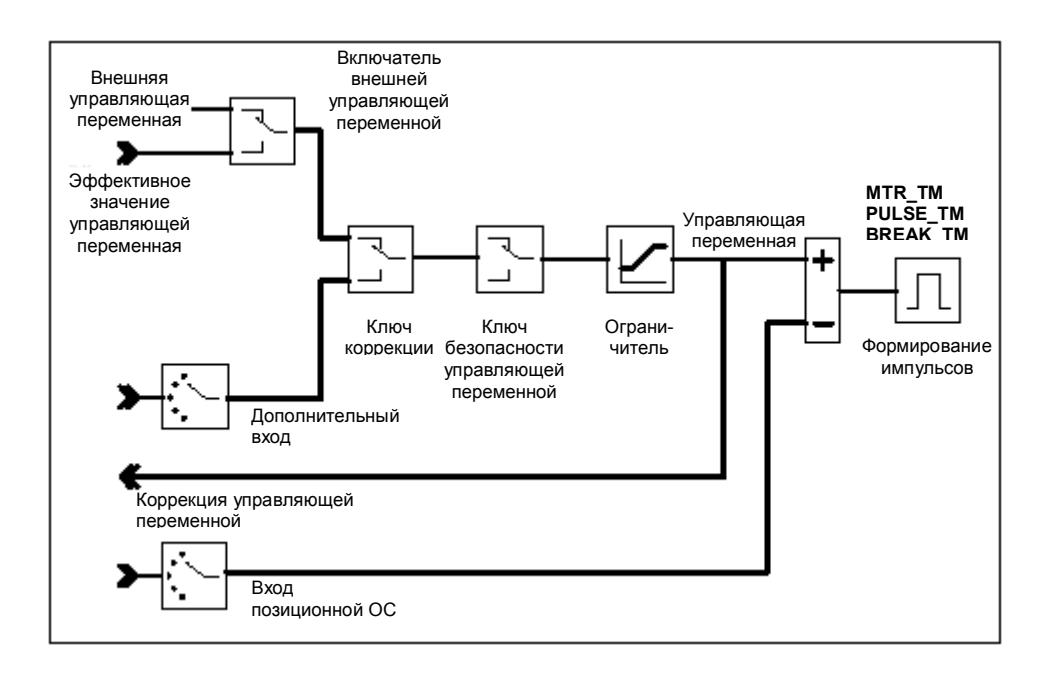

 Рис. 7-6 Выходной блок регулятора пошагового управления (режим регулятора пошагового управления с позиционной обратной связью)

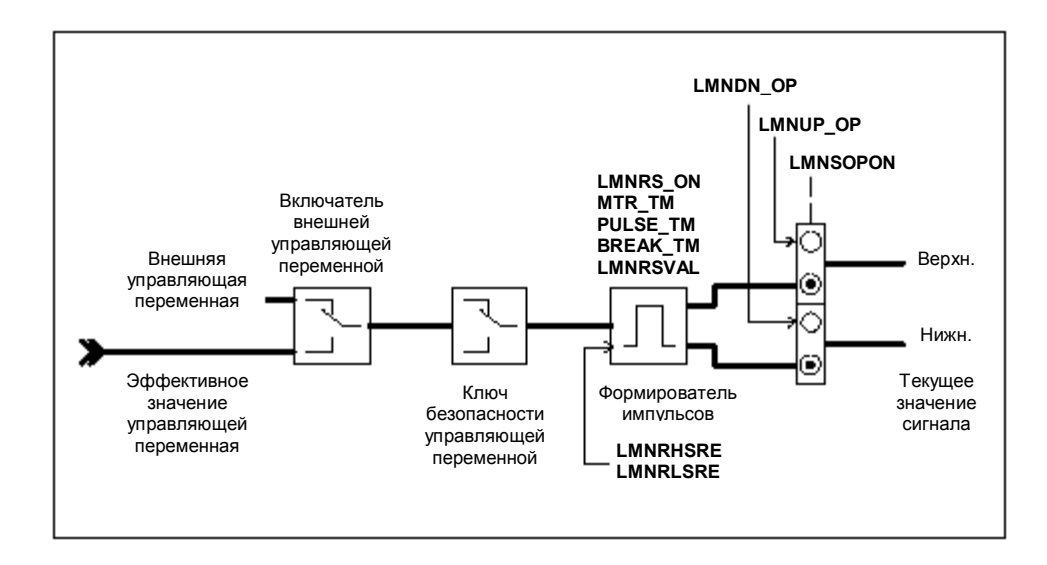

Рис. 7-7 Выходной блок регулятора пошагового управления (режим регулятора пошагового управления без позиционной обратной связи)

На рис. 7-8…7-12 показано в каких точках модуля создаются выходные параметры FB PID\_FM.

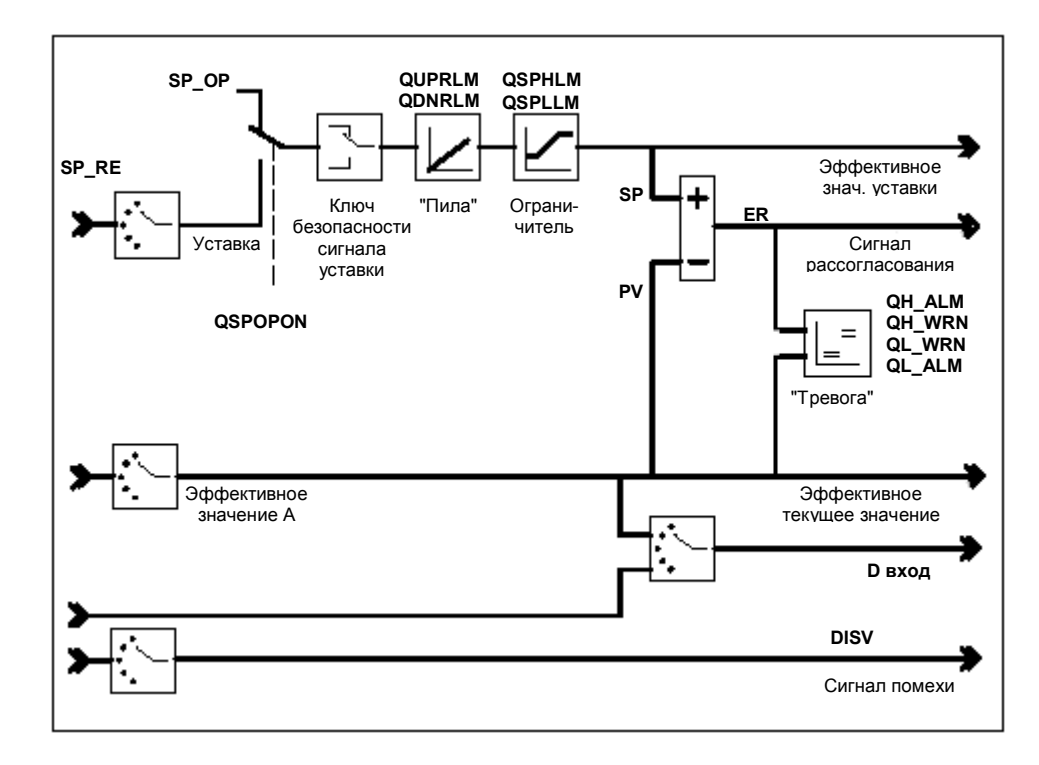

Рис. 7-8 Формирование сигнала ошибки (рассогласования) в системе стабилизации параметра или в каскадной системе управления

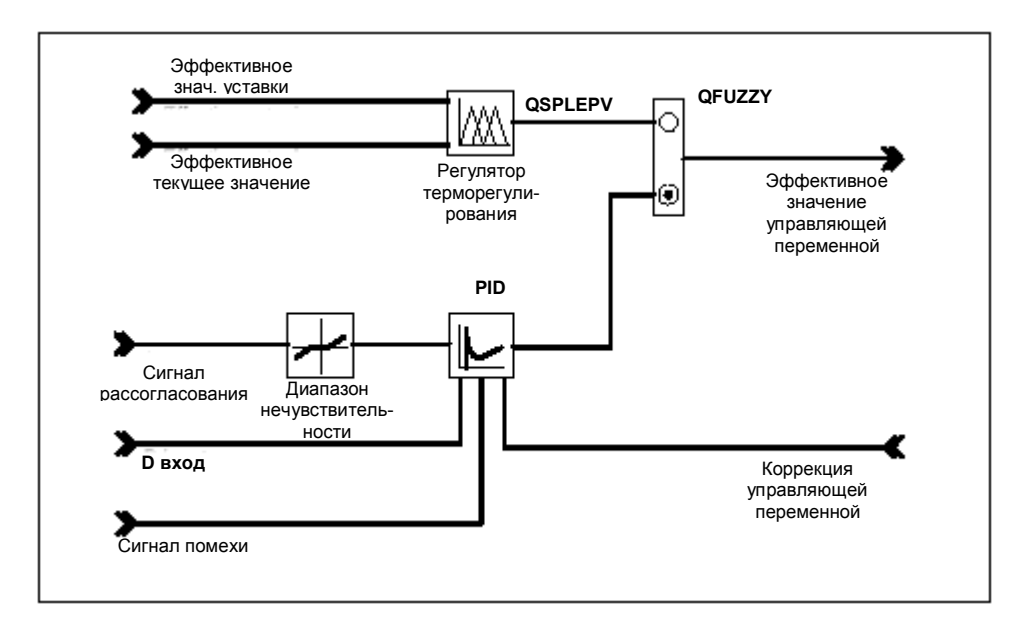

Рис. 7-9 Блок-схема алгоритма управления

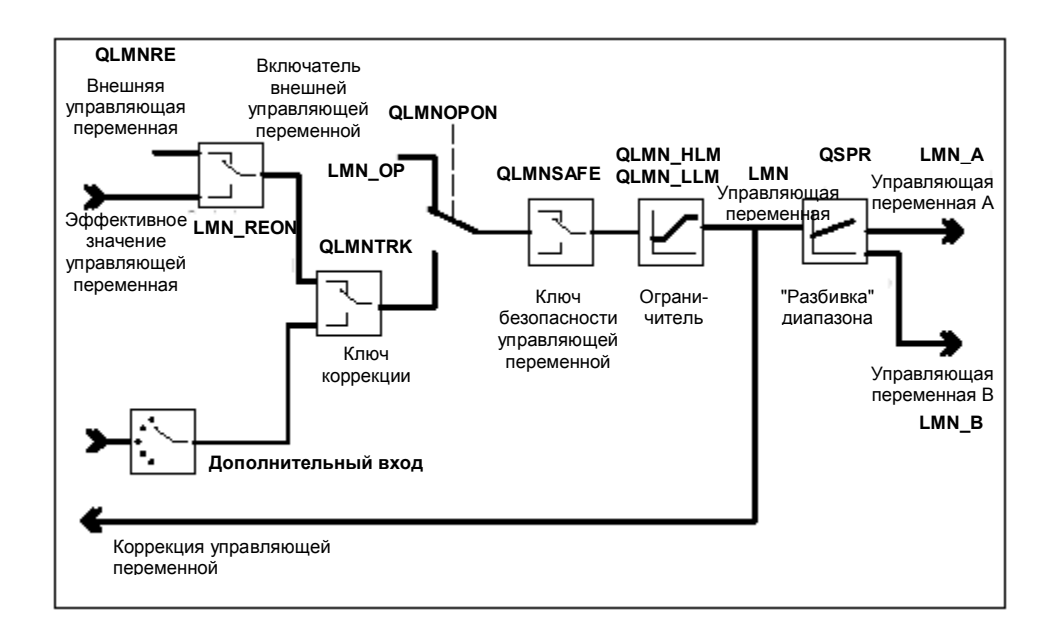

Рис. 7-10 Выходной блок регулятора непрерывного управления

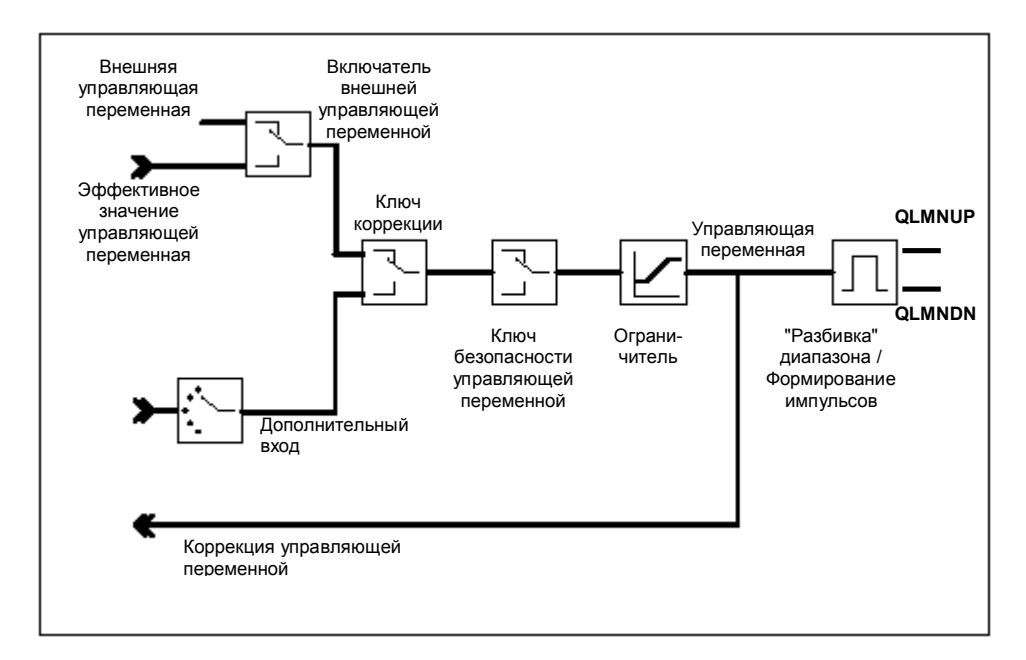

 Рис. 7-11 Выходной блок регулятора пошагового управления (режим импульсного регулятора)

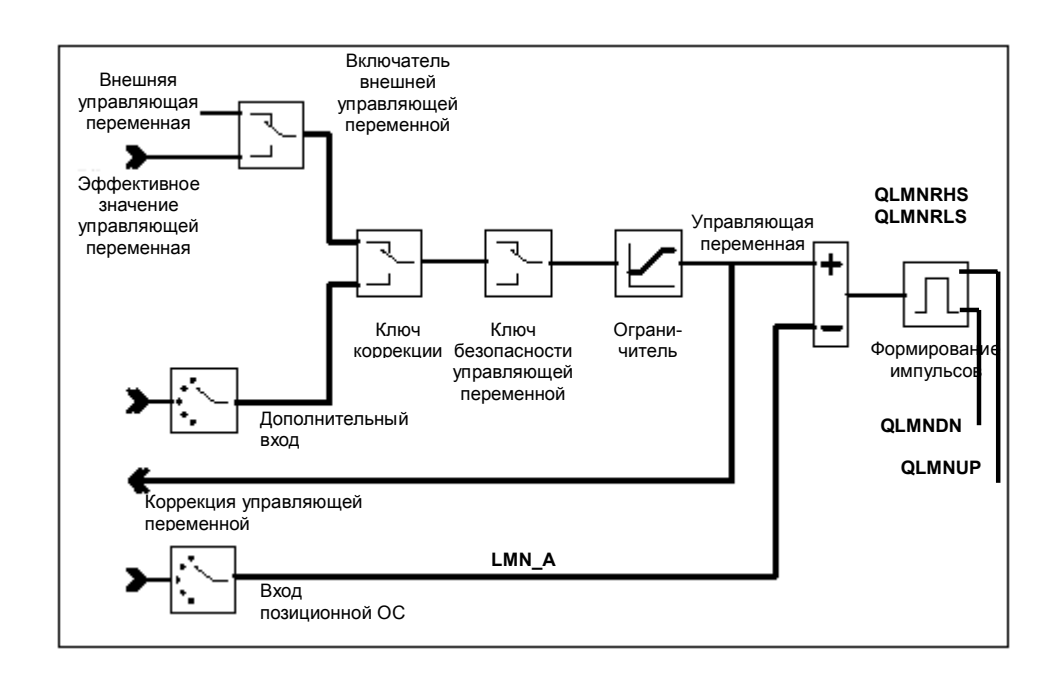

 Рис. 7-12 Выходной блок регулятора пошагового управления (режим регулятора пошагового управления с позиционной обратной связью)

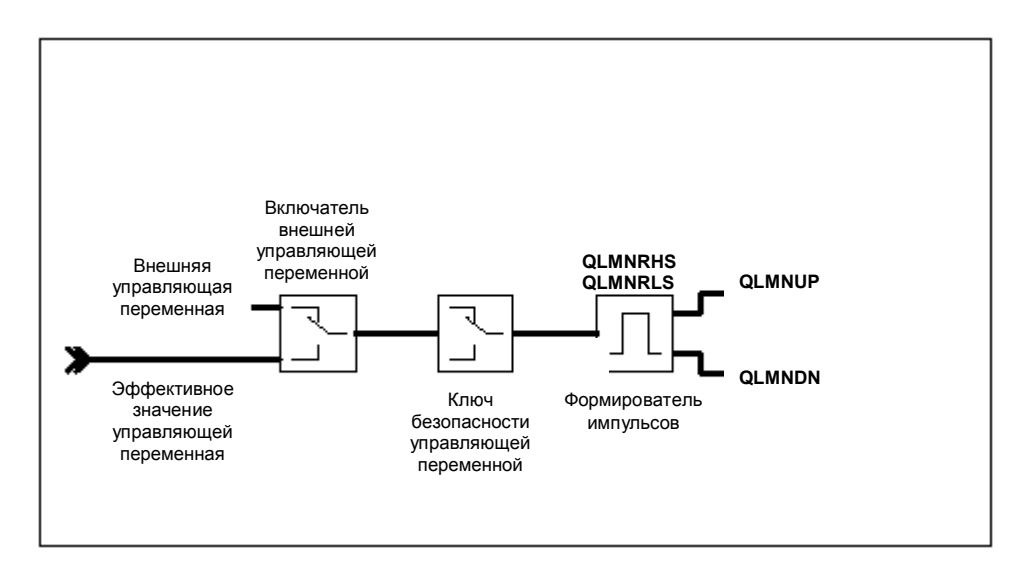

Рис. 7-13 Выходной блок регулятора пошагового управления (режим регулятора пошагового управления без позиционной обратной связи)

### **Размещение экземпляра DB**

Размещение экземпляра DB FB PID\_FM рассматривается в Разделе 11-1

# **7.2 Функциональный блок FUZ\_355**

FB FUZ\_355 используется для терморегулирования с модулем FM 355 (fuzzy-регулятор). С помощью этого FB Вы можете считать и записать параметры регуляторов терморегулирования FM 355. Эта функция применяется:

- при пересылке параметров регуляторов, определенных при идентификации модулем FM 355 после замены модуля.
- при адаптировании FM 355 к различным процессам.

#### **Примечание**

Вы не можете изменить параметров, определенных при идентификации модулем FM 355, так как они оптимизированы для процесса.

FB FUZ\_355 не требует запуска процесса инициализации.

### **Создание экземпляра DB и внесение в него данных**

Перед тем, как Вы начнете программировать модуль в своей программе, Вы должны будете создать экземпляр DB и ввести в него основные данные.

- 1. Создайте экземпляр DB как блок данных, связанный с функциональным блоком FUZ\_355 в среде STEP 7.
- 2. Введите адрес модуля в параметр MOD\_ADDR для экземпляра DB.

Адрес модуля FM 355 определяется во время конфигурирования аппаратной части. Возьмите значение адреса "Address input" ("Адрес входа") из HW Config.

3. Сохраните экземпляр DB.

### **Вызов**

FB FUZ\_355 должен вызываться в том же OB, что и все остальные FB, которые имеют доступ к тому же FM 355.

### **FB FUZ\_355 используется следующим образом:**

После того, как Вы провели идентификацию регуляторов-терморегуляторов и управление процессами, обеспечиваемое регуляторами, удовлетворяет предъявляемым требованиям, вызовите FB FUZ\_355, и установите параметр READ\_PAR в состояние TRUE.

FB считывает параметры всех четырех регуляторов-терморегуляторов FM 355 и сохраняет их в экземпляре DB. После того, как параметры терморегулятора были успешно прочитаны, FB FUZ\_355 устанавливает параметр READ\_PAR в состояние FALSE. Если FM 355 используется в удаленной системе распределенного входа/выхода, то передача данных может потребовать нескольких циклов вызовов FB. После того, как Вы установили READ\_PAR, следовательно, Вы должны обеспечить условный вызов FB, пока READ\_PAR = TRUE.

При запуске CPU Вы должны установить параметр LOAD\_PAR блока FB FUZ\_355 и затем обеспечить условный вызов блока в циклической программе, пока LOAD\_PAR = TRUE. Если параметр LOAD\_PAR установлен в TRUE, FB записывает параметры всех четырех регуляторовтерморегуляторов FM 355 из соответствующих экземпляров DB в FM 355. После того как будет успешно выполнена передача данных, FM PID\_FM сбросит параметр LOAD\_PAR в FALSE. Если FM 355 используется в удаленной системе распределенного входа/выхода, то передача данных может потребовать нескольких циклов вызовов FB.

Если параметры терморегулятора считываются, ошибки при назначении параметров терморегулятора в параметре PARAFFUZ отображаются следующим образом:

Если старший байт PARAFFUZ не равен нулю, это значит, что есть ошибка параметра. Младший байт содержит смещение байта некорректного параметра, связанного с началом статической переменной.

Так например, PARAFFUZ = W#16#0104 означает, что второй параметр некорректен.

Отображение ошибки происходит, только если Вы работаете с параметрами регуляторатерморегулятора в блоке экземпляра DB и пересылаете их в FM 355. Вы можете также считывать отображение ошибки при назначения параметров, используя опции меню:

**PLC (Контроллер) > Parameter Assignment Error (Ошибки назначения параметра)** интерфейса назначения параметров.

Выходной параметр RET VALU содержит возвращаемое значение RET VAL из SFCS 58 и 59. RET\_VALU может быть оценен, если параметры READ\_PAR и LOAD\_PAR не сброшены. Значения RET\_VALU описаны в Справочном руководстве /2/ (Reference Manual).

#### **Размещение экземпляра DB**

Размещение экземпляра DB FB FUZ\_355 рассматривается в Разделе 11-2

# **7.3 Функциональный блок FORCE355**

Блок FB FORCE355 используется для моделирования (форсирования) сигналов на аналоговых и дискретных входах для нормального функционирования установки.

FB FORCE не требует запуска процесса инициализации. Этот функциональный блок обычно вызывается в цикле.

#### **Создание экземпляра DB и внесение в него данных**

Перед тем, как Вы начнете программировать модуль в своей программе, Вы должны будете создать экземпляр DB и ввести в него основные данные.

- 1. Создайте экземпляр DB как блок данных, связанный с функциональным блоком FORCE355 в среде STEP 7.
- 2. Введите адрес модуля в параметр MOD\_ADDR для экземпляра DB.

Адрес модуля FM 355 определяется во время конфигурирования аппаратной части. Возьмите значение адреса "Address input" ("Адрес входа") из HW Config.

3. Сохраните экземпляр DB.

### **Вызов**

FB FORCE355 должен вызываться в том же OB, что и все остальные FB, которые имеют доступ к тому же FM 355.

#### **Моделирование аналоговых сигналов**

Моделирование аналоговых сигналов для каналов 1…4 активируется при использовании ключей S AION[i] или S PVON[i], где  $1 \le i \le 4$ .

На рис. 7-14 показано, в каких точках действует моделирование аналогового сигнала.

Моделирование аналоговых сигналов для каналов 1…4 определяется с помощью параметра PV\_SIMI i 1.

Вы можете разрешить моделирование сигналов двумя способами:

- S AION[ i ] = TRUE  $(1 \le i \le 4)$ Значение PV\_SIM[ i ] используется вместо значения сигнала на аналоговом входе i модуля.
- S PVON[ i ] = TRUE (1  $\le i \le 4$ ) Значение PV\_SIM[ i ] используется вместо значения неадаптированного сигнала на аналоговом входе i модуля.

#### **Моделирование дискретных сигналов**

Моделирование дискретных сигналов для каналов 1…8 активируется при использовании ключа S DION[ i ], где  $1 \le i \le 8$ .

На рис. 7-14 показано, в каких точках действует моделирование аналогового сигнала.

Моделирование дискретных сигналов для каналов 1…8 определяется с помощью параметра DI\_SIM[ i ].

Вы можете разрешить моделирование сигналов задавая:

• S DION[ i ] = TRUE (1  $\le i \le 8$ ) Значение DI SIM[ i ] используется вместо значения сигнала на дискретном входе i модуля.

#### **Примечание**

Светодиоды I1…I8 всегда показывают состояние соответствующего дискретного входа, это справедливо и при моделировании (форсировании) сигналов.

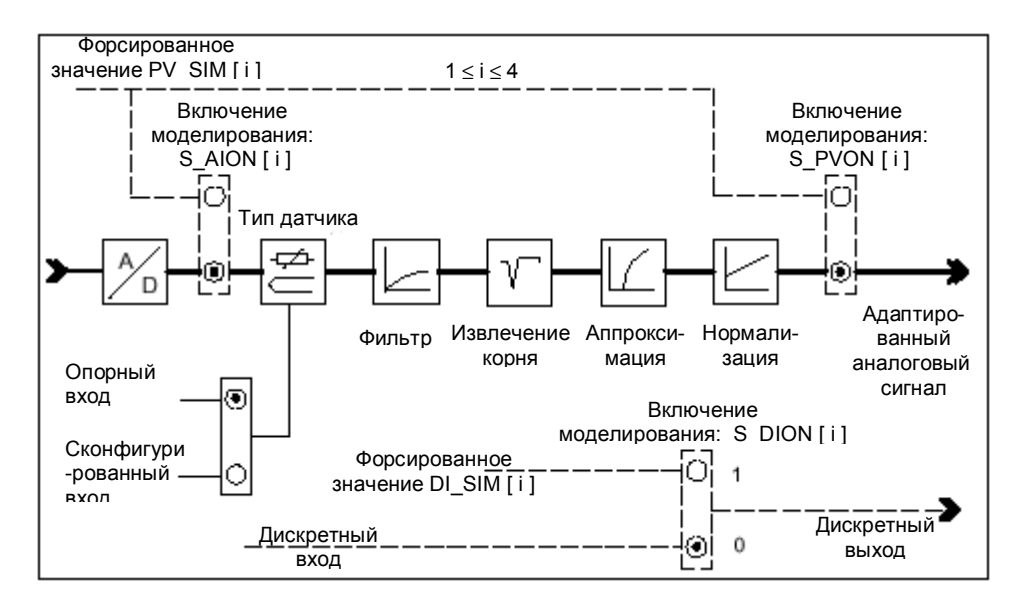

Рис. 7-14 Включение моделирования (форсирования) сигнала

При перезапуске FM 355 после выключения питания включатели форсированного сигнала в модуле FM 355 находятся в состоянии FALSE.

Выходной параметр RET\_VALU содержит возвращаемое значение RET\_VAL из SFC 58 и SFC 59. Значения RET\_VALU описаны в Справочном руководстве /2/ (Reference Manual).

#### **Примечание**

Включение и определение форсированных значений не могут выполняться с помощью интерфейса назначения параметров. Поэтому соответствующие переключатели и соединительные линии показаны в виде пунктирных линий.

#### **Размещение экземпляра DB**

Размещение экземпляра DB для FB FORCE355 показано в Главе 11-3.

# **7.4 Функциональный блок READ\_355**

FB READ\_355 используется, чтобы обеспечить считывание сигналов с дискретных и аналоговых входов установки.

FB READ\_355 не требует запуска инициализации. Функциональный блок обычно вызывается в цикле

#### . **Создание экземпляра DB и внесение в него данных**

Перед тем, как Вы начнете программировать модуль в своей программе, Вы должны будете создать экземпляр DB и ввести в него основные данные.

- 1. Создайте блок экземпляр DB как блок данных, связанный с функциональным блоком READ\_355 в среде STEP 7.
- 2. Введите адрес модуля в параметр MOD\_ADDR для экземпляра DB.

Адрес модуля FM 355 определяется во время конфигурирования аппаратной части. Возьмите значение адреса "Address input" ("Адрес входа") из HW Config.

3. Сохраните экземпляр DB.

### **Вызов блока**

FB READ\_355 должен вызываться в том же самом OB, что и все другие FB, которым доступен тот же FM 355.

#### **Отображаемые значения**

Могут быть отображены следующие значения:

- температура термокомпенсации, измеряемая на соответствующем опорном входе в градусах C или в градусах F (в зависимости от конфигурированного модуля температуры) отображается в параметре CJ\_TEMP. Если не указан при конфигурации тип датчика "Thermoelement" (термоэлемент) или если сконфигурированный опорный вход для термокомпенсации был выбран для всех аналоговых входов, то в параметре CJ\_TEMP будет отображаться 0.0.
- текущее (фактическое) состояние дискретных вводов 1 … 8 отображается в параметрах STAT\_DI [1] … STAT\_DI [8], это справедливо и при форсировании их значений.
- значения сигналов аналоговых входов с номерами 1…4 отображаются в единицах мА или мВ в параметрах DIAG[1].PV\_PER…DIAG[4].PV\_PER. Если было активизировано форсирование сигнала на аналоговом входе посредством FB FORCE355, форсированное значение будет также отображено в соответствующем параметре.
- значения адаптированных сигналов для аналоговых входов с номерами 1…4 отображаются в технических единицах в параметрах DIAG[1].PV\_PHY … DIAG[4].PV\_PHY. Если было активизировано форсирование сигнала на аналоговом входе посредством FB FORCE355, форсированное значение будет также отображено в соответствующем параметре.

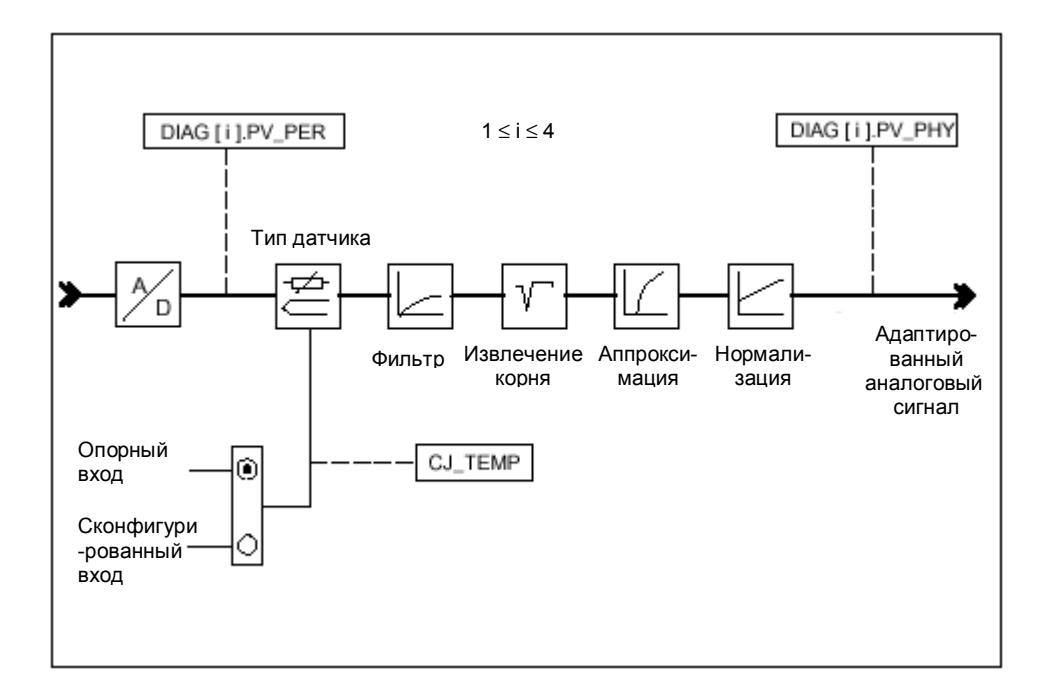

Рис. 7-15 Отображаемые входные сигналы

Выходной параметр RET\_VALU содержит возвращаемое значение RET\_VAL из SFC 58 и SFC 59. Значения RET\_VALU описаны в Справочном руководстве /2/ (Reference Manual).

### **Размещение экземпляра DB**

Размещение экземпляра DB для FB READ\_355 показано в Главе 11-4.

# **7.5 Функциональный блок CH\_DIAG**

FB CH\_DIAG используется, чтобы считывать дополнительные, относящиеся к каналам, параметры для нормального функционирования установки.

FB CH\_DIAG не требует запуска инициализации. Функциональный блок обычно вызывается в цикле

#### . **Создание экземпляра DB и внесение в него данных**

Перед тем, как Вы начнете программировать модуль в своей программе, Вы должны будете создать экземпляр DB для каждого канала управления и ввести в него основные данные.

- 1. Создайте экземпляры DB для каналов управления как блоки данных, связанные с функциональным блоком FB CH\_DIAG в среде STEP 7.
- 2. Введите адрес модуля в параметр MOD\_ADDR для каждого экземпляра DB. Адрес модуля FM 355 определяется во время конфигурирования аппаратной части. Возьмите значение адреса "Address input" ("Адрес входа") из HW Config.
- 3. Введите номер канала соответствующего канала управления (1, 2, 3 или 4) в параметр CHANNEL для каждого экземпляра DB.
- 4. Сохраните экземпляры DB.

### **Вызов блока**

FB CH\_DIAG должен вызываться в том же самом OB, что и все другие FB, которым доступен тот же FM 355.

#### **Отображаемые значения**

Могут быть отображаться перечисленные ниже значения.

- Параметр SP\_R используется только для пропорционального или смешанного управления. Он отображает коэффициент пропорциональности, определенный посредством ввода уставки (см. рис. 7-16).
- Параметр PV\_R используется только для пропорционального управления. Он пропорционален эффективному значению переменной процесса и вычисляется следующим образом:
- $PV$  R = (PV offset) / PV D, где offset смещение, параметр, который может быть сконфигурирован нажатием кнопки "Multiply" ("Умножить") (см. рис. 7-16).
- DIF\_I входное значение "дифференцирующего" компонента PID регулятора; он используется не только для пропорционального или смешанного управления (см. рис. 7-16).
- TRACKPER входное значение трекинга на выходе регулятора (см. рис. 7-18).
- IDSTATUS отображение состояния терморегулятора сконфигурированного регулятора (см. рис. 7-17). Отображение IDSTATUS описано на стр. 3-53 в Разделе 3-8.
- LMN\_P "пропорциональный" компонент PID регулятора (см. рис. 7-17).
- LMN\_I "интегрирующий" компонент PID регулятора (см. рис. 7-17).
- LMN\_D "дифференцирующий" компонент PID регулятора (см. рис. 7-17).

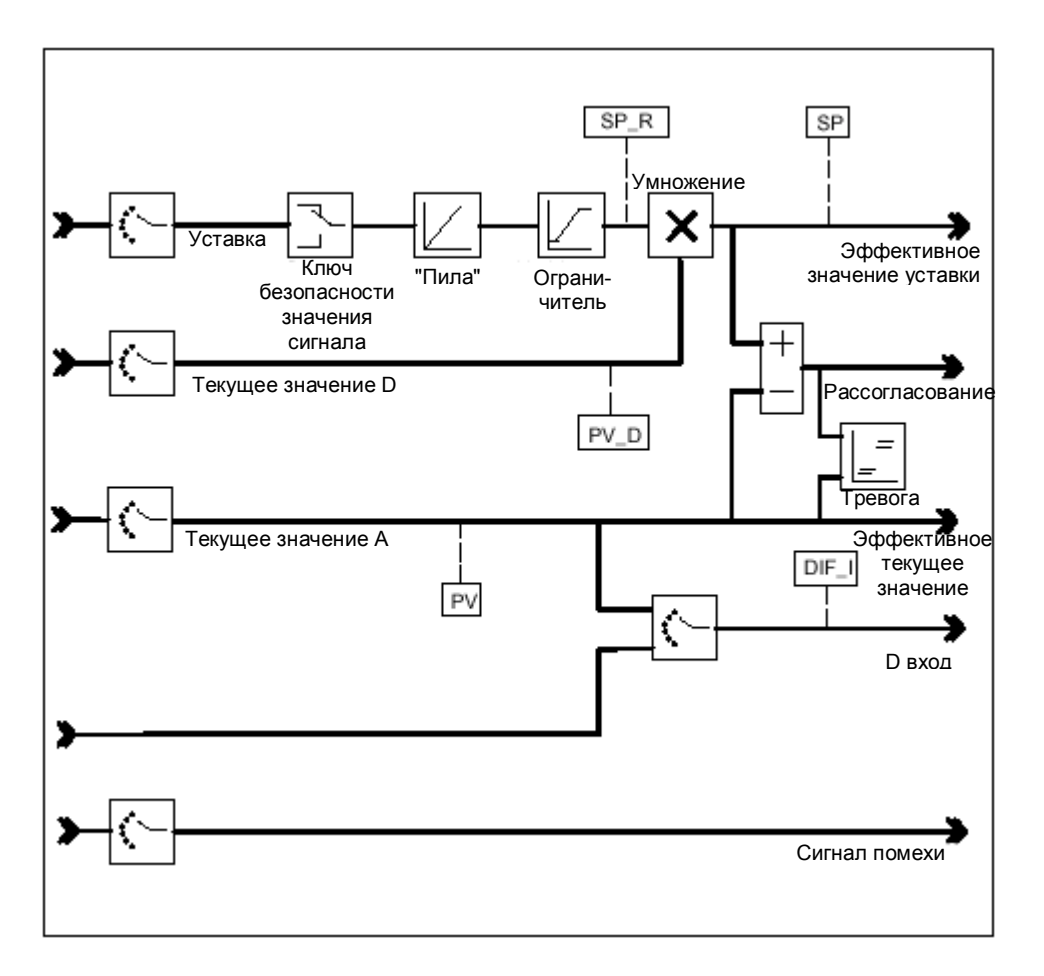

Рис. 7-16 Отображение диагностики сигнала ошибки

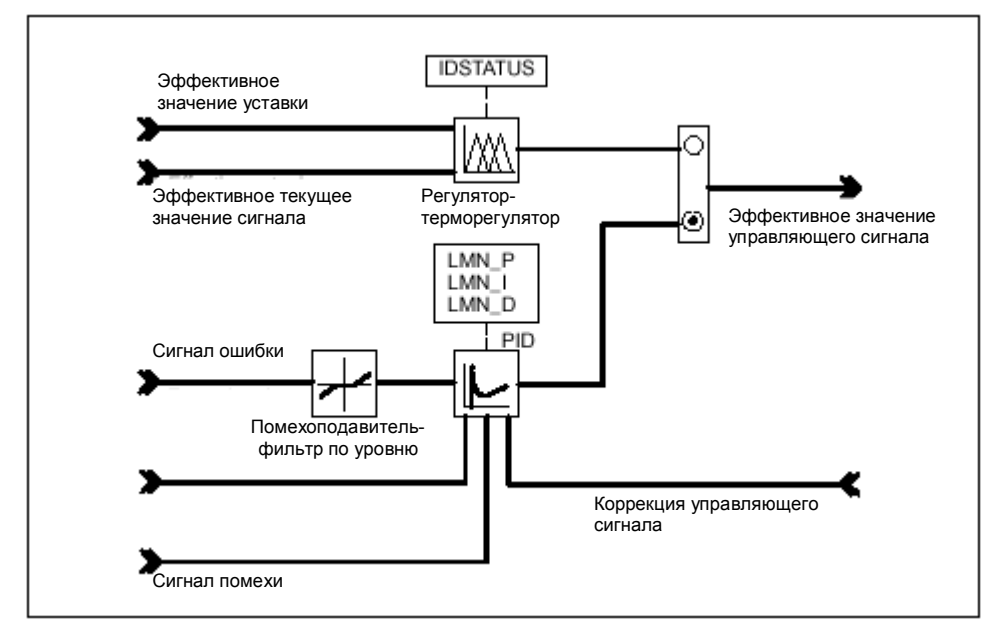

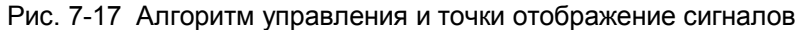

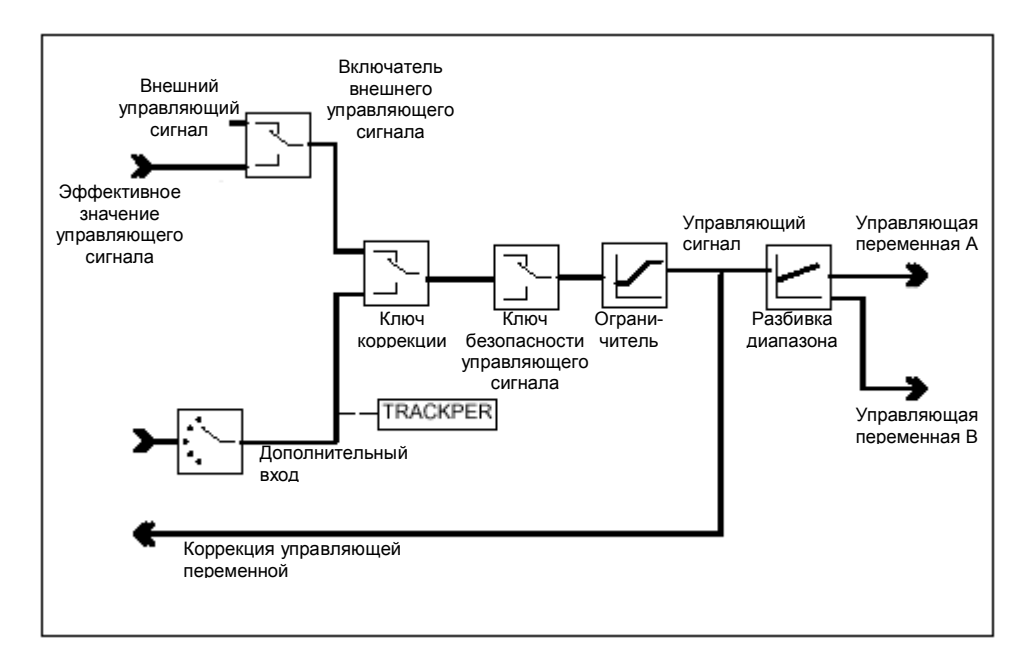

Рис. 7-18 Отображение сигналов регуляторов непрерывного или пошагового управления

Выходной параметр RET\_VALU содержит возвращаемое значение RET\_VAL из SFC 58 и SFC 59. Значения RET\_VALU описаны в Справочном руководстве /2/ (Reference Manual).

#### **Размещение экземпляра DB**

Размещение экземпляра DB для FB CH\_DIAG показано в Главе 11-5.

# **7.6 Функциональный блок PID\_PAR**

FB PID\_PAR используется, чтобы в интерактивном режиме изменять дополнительные параметры, которые не могут быть определены с помощью FB PID\_FM.

FB PID\_PAR требует выполнения инициализации. Для этого он должен вызываться единожды при запуске, при этом используется параметр COM\_RST = TRUE. В противном случае вызов FB вызывает ошибку назначения параметра в модуле. Вы можете также считать эти ошибки назначения параметра, используя опции меню: **PLC (Контроллер) > Parameter Assignment Error (Ошибки назначения параметра)** интерфейса назначения параметра.

Чтобы не тратить время прогона программы, FB PID\_PAR должен вызваться не циклически, но только тогда, когда должны быть изменены параметры. После вызова COM\_RST должен быть сброшен в состояние FALSE.

### **Создание экземпляра DB и внесение в него данных**

Перед тем, как Вы начнете программировать модуль в своей программе, Вы должны будете создать экземпляр DB для каждого канала управления и ввести в него основные данные.

- 1. Создайте экземпляры DB для каналов управления как блоки данных, связанные с функциональным блоком FB PID\_PAR в среде STEP 7.
- 2. Введите адрес модуля в параметр MOD\_ADDR для каждого экземпляра DB. Адрес модуля FM 355 определяется во время конфигурирования аппаратной части. Возьмите значение адреса "Address input" ("Адрес входа") из HW Config.
- 3. Введите номер канала соответствующего канала управления (1, 2, 3 или 4) в параметр CHANNEL для каждого экземпляра DB.
- 4. Сохраните экземпляры DB.

#### **Вызов блока**

FB PID PAR должен вызываться в том же самом OB, что и все другие FB, которым доступен тот же FM 355.

FB PID PAR может использоваться, чтобы изменить один из параметров типа REAL и один из параметров типа INT, перечисленных в таблице 7-1 на каждый вызов.

Назначение определенной величины параметру выполняется с помощью индекс-номера из таблицы 7-1, который Вы можете определить в параметре INDEX\_R или INDEX\_I в экземпляре DB для FB PID\_PAR.

Если ввод COM RST = TRUE, то FB читает параметры из системных данных и сохраняет их в статических переменных. Параметры, которые должны быть изменены записываются поверх прежних значений и затем законченная запись пересылается в FM. Так как FB имеет собственную реманентную область данных для резервирования параметров в статических переменных, дополнительные параметры также могут быть изменены. Для этой цели Вы должны вызывать тот же самый экземпляр DB несколько раз подряд с параметром COM\_RST, сброшенным в FALSE и с различными индекс-номерами.

Параметр COM\_RST является входным параметром, который не может быть сброшен с помощью FB PID\_PAR.

Выходной параметр RET\_VALU содержит возвращаемое значение RET\_VAL из SFCS 58 и 59.

Значения RET\_VALU описаны в Справочном руководстве /2/ (Reference Manual).

Если FM 355 используется в системе распределенного ввода/вывода, он может потребовать нескольких циклов вызовов для пересылки полного набора параметров в FM 355. Параметр BUSY имеет значение TRUE до тех пор, пока передача не будет завершена. Поэтому Вы должны повторять вызов FB PID\_PAR, до тех пор, пока BUSY не примет значение FALSE, когда Вы изменяете параметры.

#### **Примечание**

Пожалуйста, обратите внимание, что параметры, которые Вы должны изменить с помощью FB PID\_PAR, перезаписываются значениями параметров из системных данных всякий раз, когда запускается CPU.

### **Пример**

Вам необходимо изменять время возрастания пилообразной характеристики "ограничителя скорости нарастания сигнала" для опорного сигнала. Вам необходимо также использовать различные аналоговые входные сигналы в качестве значений переменной процесса, зависящей от состояния процесса.

- Вызовите FB PID\_PAR с параметром COM\_RST = TRUE при запуске CPU.
- Чтобы задать значение 10.0 для времени возрастания пилообразной характеристики "ограничителя скорости нарастания сигнала", вызовите FB PID PAR с параметрами INDEX  $R =$ 30, VALUE<sub>R</sub> = 10.0 *μ* INDEX<sub>I</sub> = 0.
- Чтобы задать значение 4.0 переменной процесса с аналогового входа модуля, вызовите FB PID\_PAR с параметрами INDEX\_R = 0, INDEX\_I = 50 и VALUE\_I = 4.

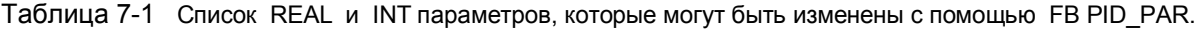

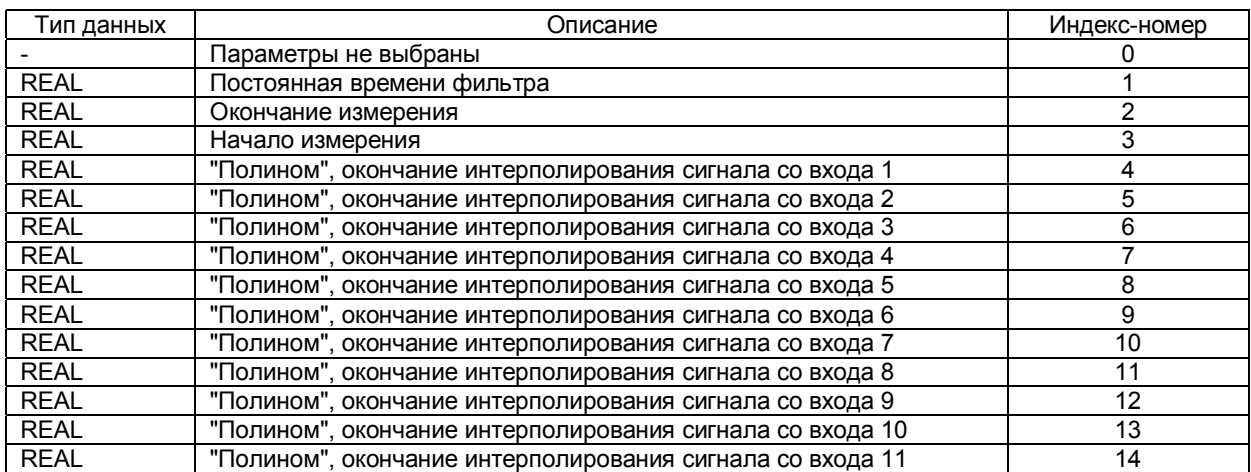

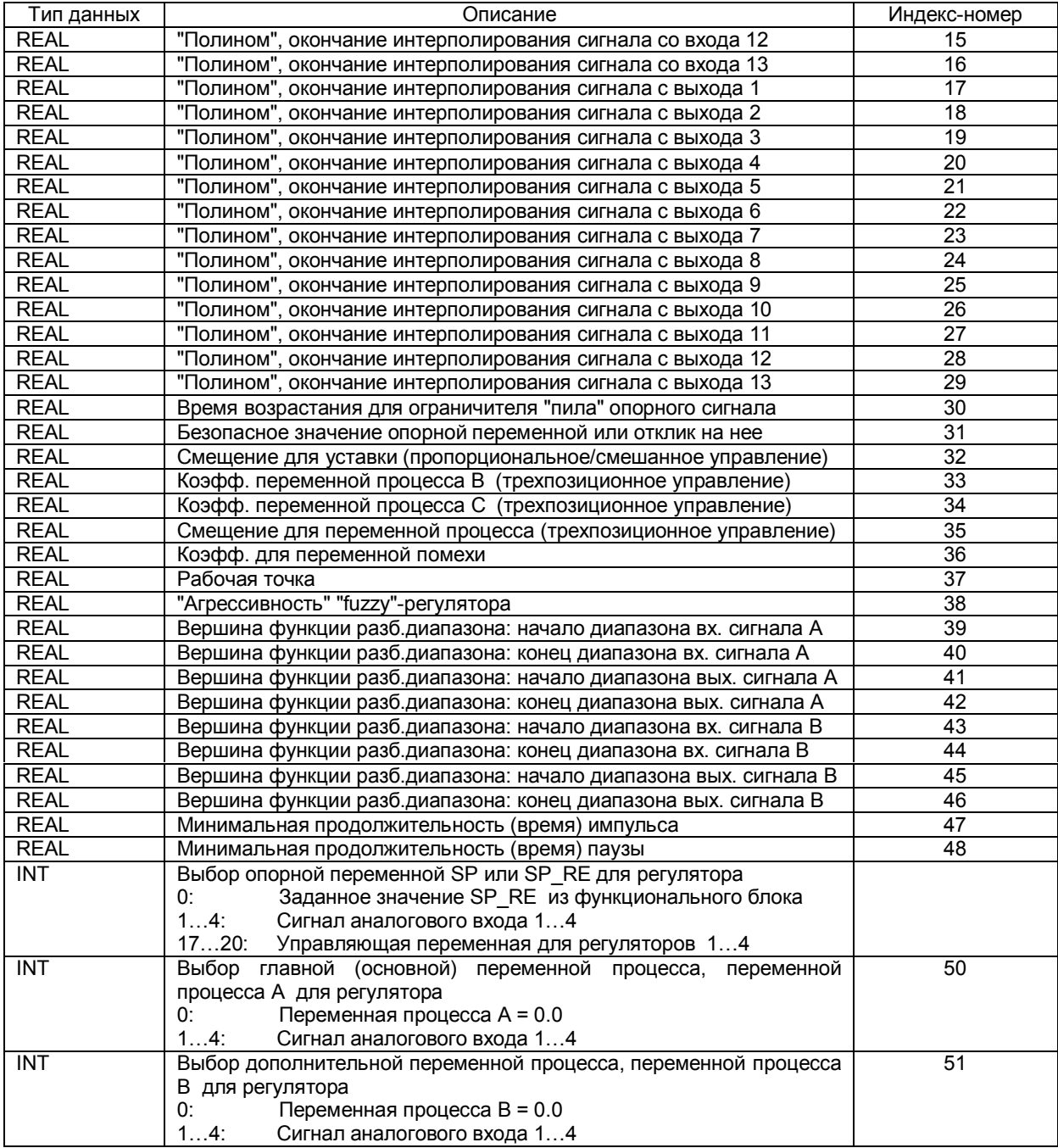

Таблица 7-1 Список REAL и INT параметров, которые могут быть изменены с помощью FB PID\_PAR. (продолжение)

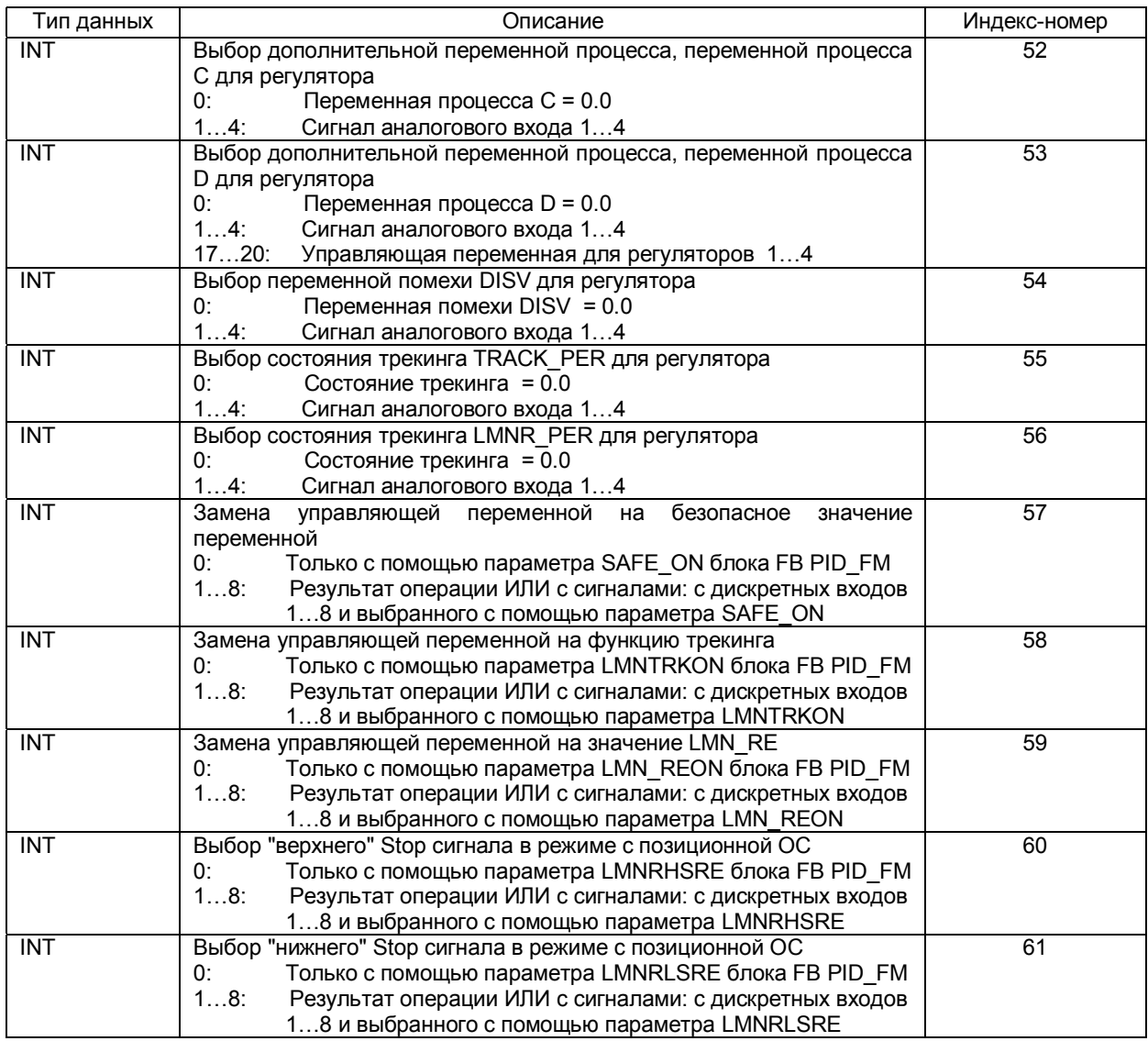

Таблица 7-1 Список REAL и INT параметров, которые могут быть изменены с помощью FB PID\_PAR. (продолжение)

### **Принять во внимание**

#### **Примечания**

Функциональный блок PID\_PAR использует SFC 54 RD\_DPARM. Следовательно, Вы можете использовать FB PID\_PAR только при работе с CPU, указанными в таблице 7-2.

Таблица 7-2 Список CPU, с которыми может использоваться FB PID\_PAR.

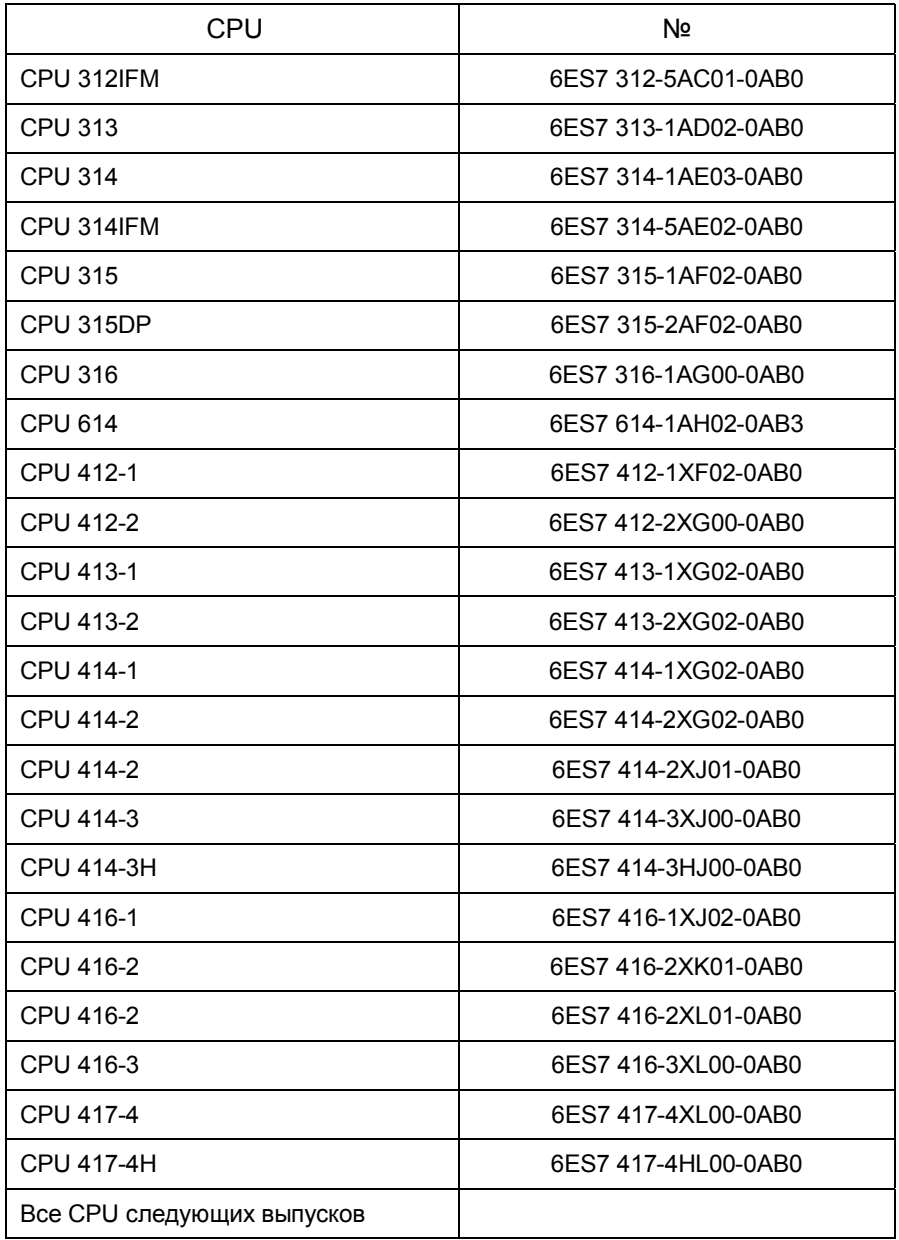

#### **Размещение экземпляра DB**

Размещение экземпляра DB для FB PID\_PAR показано в Главе 11-6.

# **7.7 Функциональный блок CJ\_T\_PAR**

FB CJ T PAR используется для изменения в интерактивном режиме сконфигурированного опорного датчика температуры. Такая необходимость возникает, если система регулирования температуры с несколькими FM 355, имеющими входы термоэлементов, тем не менее, должна эксплуатироваться без подключения терморезисторов Pt 100 к каждому FM 355.

Если, например, сигнал со входа опорного датчика температуры должен быть измерен в системе управления с FM 355 для термопласт-аппарата, имеющего более, чем четыре зоны нагрева, то этот сигнал может быть прочитан с помощью FB READ\_355 в параметре CJ\_TEMP и сконфигурирован с помощью FB CJ\_T\_PAR в другом FB 355.

FB CJ\_T\_PAR требует выполнения инициализации. Для этого FB должен быть вызван единожды при запуске с использованием параметра COM\_RST = TRUE.

FB CJ T PAR обычно вызывается в цикле. COM RST должен быть в состоянии FALSE для снижения временных затрат при выполнении программы.

Параметр COM\_RST – это входной параметр, который не может быть сброшен FB CJ\_T\_PAR.

### **Создание экземпляра DB и внесение в него данных**

Перед тем, как Вы начнете программировать модуль в своей программе, Вы должны будете создать экземпляр DB и ввести в него основные данные.

- 1. Создайте экземпляр DB как блок данных, связанный с функциональным блоком FB CJ\_T\_PAR в среде STEP 7.
- 2. Введите адрес модуля в параметр MOD\_ADDR для экземпляра DB. Адрес модуля FM 355 определяется во время конфигурирования аппаратной части. Возьмите значение адреса "Address input" ("Адрес входа") из HW Config.
- 3. Сохраните экземпляр DB.

Вход опорного датчика температуры может быть специфицирован с помощью параметра CJ\_T.

Выходной параметр RET\_VALU содержит возвращаемое значение RET\_VAL из SFCS 58 и 59. Значения RET\_VALU описаны в Справочном руководстве /2/ (Reference Manual).

Если FM 355 используется в удаленной системе распределенного ввода/вывода, возможно потребуется несколько циклов вызовов.

Параметр BUSY имеет значение TRUE до тех пор, пока передача не будет завершена. Поэтому Вы должны повторять вызов FB CJ\_T\_PAR, до тех пор, пока BUSY не примет значение FALSE, в процессе изменения параметров.

### **Вызов блока**

FB CJ. T. PAR должен вызываться в том же самом OB, что и все другие FB, которым доступен тот же FM 355.

### **Принять во внимание**

#### **Примечания**

Функциональный блок CJ\_T\_PAR использует SFC 54 RD\_DPARM. Следовательно, Вы можете использовать FB CJ\_T\_PAR только при работе с процессорами, указанными в таблице 7-2.

#### **Размещение экземпляра DB**

Размещение экземпляра DB для FB CJ\_T\_PAR показано в Главе 11-7.